# **Informativo Empresa Fácil InformativoEmpresa Fácil**

Abril/2020

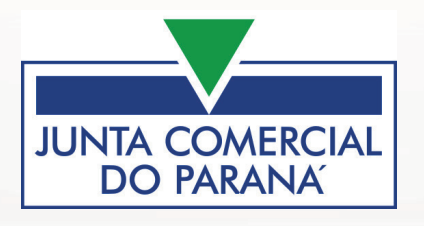

.

### **Processos Concomitantes 1.**

**Informativo 09/2020**

Possibilidade de indicar processos de **empresas distintas, da mesma UF**, para que tramitem juntos na Junta Comercial.

#### **3.1. Regras gerais 1.1**

- podem ser do tipo impresso ou eletrônico, mas todos devem ser do mesmo tipo;
- podem ser indicados pelo próprio solicitante, tanto no tipo impresso como no eletrônico, ou também, pelo protocolo da Junta Comercial no caso dos impressos;
- para relacionar um processo como concomitante de outro, o processo deve estar em exigência ou nunca ter sido protocolado na Junta Comercial;
- o processo concomitante **Principal** é o que indicou outro processo e o concomitante **Secundário** é o processo indicado;
- sso concomitante **Principal**, onde apena<br>ou seja, o concomitante **Secundário** não<br>andamento no concomitante **Principal** • só vai exitir um processo concomitante **Principal**, onde apenas esse pode relacionar processos de outras empresas, ou seja, o concomitante **Secundário** não pode relacionar outro processo;
- Secundários estiverem finalizados, ou seja: protocolado, digitalizado, analisado e deferido, similar aos processos vinculados;<br>similar aos processos vinculados; • só será possivel dar andamento no concomitante **Principal** quando todos os concomitantes similar aos processos vinculados;
- toda vez que um processo concomitante **Secundário** tiver sua relação removida com o concomitante **Principal**, este passa a ser tratado como um processo isolado;
	- o caso o concomitante **Secundário** seja analisado e depois removida a sua relação com o concomitante **Principal**, o relator terá que analisar novamente o processo;
- · todos os andamentos, exceto no momento da Autenticação (verificar o fluxo no tópico), se dará quando finalizada a ação no processo concomitante **Principal**, sendo que, no Colegiado, os julgamentos serão finalizados no fechamento da Pauta;
- no caso de processos vinculados, apenas o processo Pai (o primeiro processo feito na UF) pode ser um processo concomitante e se mantem as análises dos filhos para que possa ser analisado o Pai;
- na visualização dos dados do processo, será exibido o bloco Processos Concomitantes, onde:
	- o visualização do processo concomitante **Principal**: exibidos todos os concomitantes **Secundários**;
	- o visualização de processo concomitante **Secundário**: exibido somente o concomitante **Principal**;
	- $\circ$  o link do documento do processo concomitante estará disponível para download, sem a necessidade de abrir o dados do processo para visualização.
- os processos concomitantes de abertura não terão direito à deferimento automático;
- não é possível voltar status;
- na tela de Solicitação Única, o solicitante não poderá cancelar o protocolo REDESIM.

#### **3.2. Caixinha da Junta Comercial 1.2**

**Informativo 09/2020**

Ao acompanhar um processo, será exibido o botão PROCESSOS CONCOMITANTES para os processos que:

- sejam da REDESIM;
- que tratem de Matriz;
- que tenham a FCN transmitida;
- que tratem ao menos de um desses eventos: 101 Inscrição de Primeiro Estabelecimento, 247 – Alteração de Capital e/ou Quadro Societário ou 517 – Baixa.

**Processos Concomitantes** 

## Processos Concomitantes

**Secundários** que devem tramitar juntos e serão listados, caso tenha, os processos já indicados.<br>Se for acompanhado o concomitante **Principal**, todos os demais concomitantes serão exibidos Ao clicar no botão, será exibida janela onde será possível indicar os processos concomitantes

**Empresa Fácilita Fácilita Fácilita Fácilita Fácilita Fácilita Fácilita Fácilita Fácilita Fácilita Fácilita Fácilita Fácilita Fácilita Fácilita Fácilita Fácilita Fácilita Fácilita Fácilita Fácilita Fácilita Fácilita Fácili** Se for acompanhado o concomitante **Principal**, todos os demais concomitantes serão exibidos, exibido.

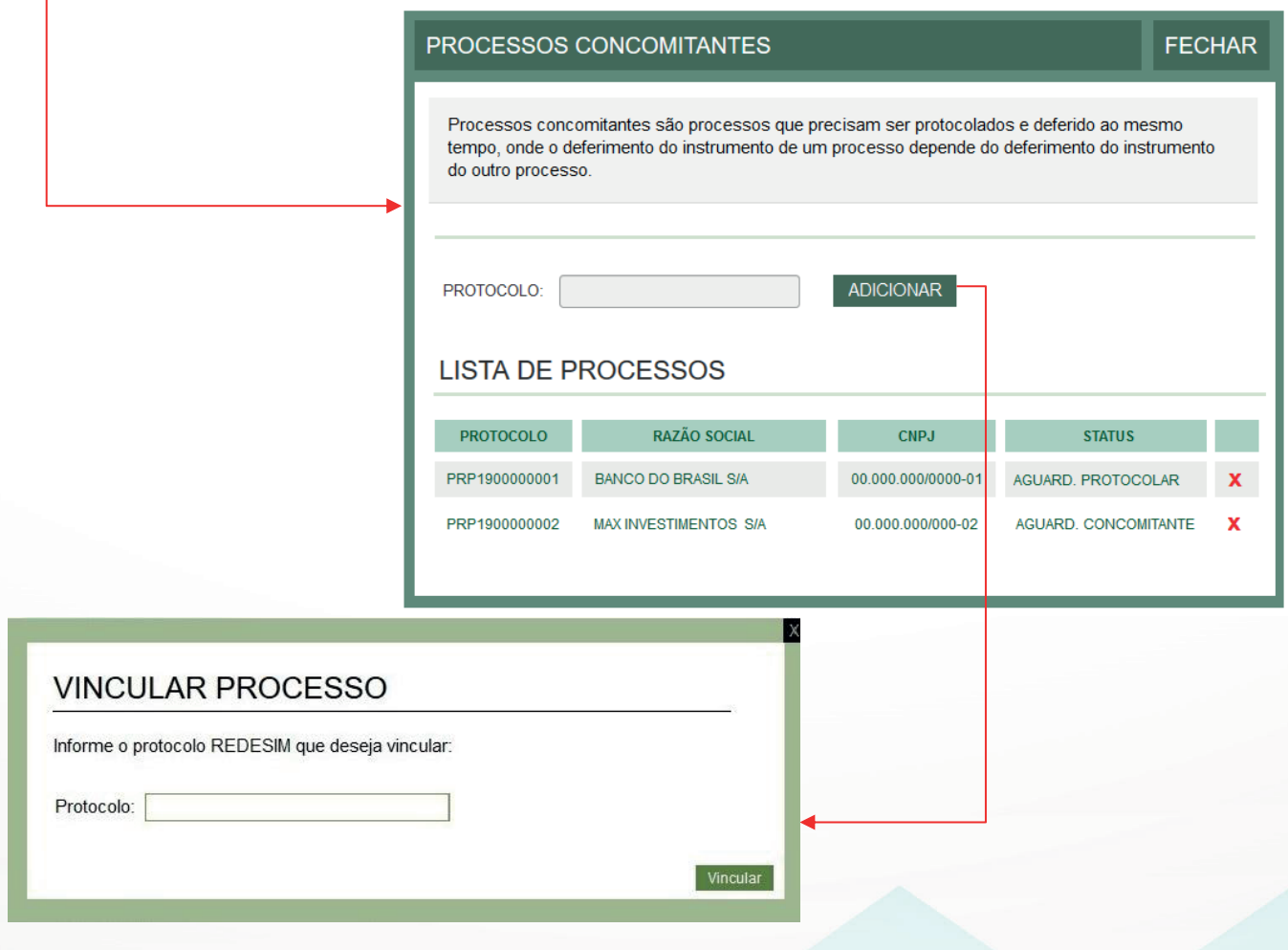

Não importa o status da taxa no momento do vínculo dos concomitantes.

- **Processos impressos**: deve seguir o mesmo procedimento de processos isolados e a entrega na Junta Comercial;
- **Processos eletrônicos**: todos os processos concomitantes **Secundários** devem ser protocolados, como é feito nos processos isolados, para que o botão de PROTOCOLAR fique disponível no processo concomitante **Principal**. Somente após o protocolo do processo concomitante **Principal** será alterado o status de todos os processos para Em Análise;
	- o Só será consumido o serviço S05 da RFB para bloquear o DBE dos concomitantes **Secundários** quando o concomitante **Principal** for protocolado;
- Desistir do Processo Eletrônico:
	- o **Secundário**: será retirada a indicação de processo concomitante neste processo Pai;
	- o **Principal**: será retirado o vínculo com todos os processos concomitantes **Secundários**.

#### **3.3. Botão Reaproveitar 1.3**

**Informativo 09/2020**

B<mark>otão Reaproveitar</mark><br>Ao reaproveitar um processo, será retirado o vínculo com os demais, caso seja o concomitante **Principal**, todos os processos concomitantes **Secundários** perdem o vínculo.<br> **Principal** 

.

## **1. Evento 210 (Previsão em produção: 06/03/2020)**

Ao realizar o evento 210 - Alteração de Endereço entre Estados, onde:

• trata de Matriz;

**Informativo 10/2020**

- a natureza jurídica é Empresário Individual,:
- a empresa está entrando na UF;
- a origem não é um estado integrado.

No primeiro passo do preenchimento da FCN, será exibida uma pergunta para que o contribuinte informe se o documento na origem é um Requerimento de Empresário ou um Contrato.

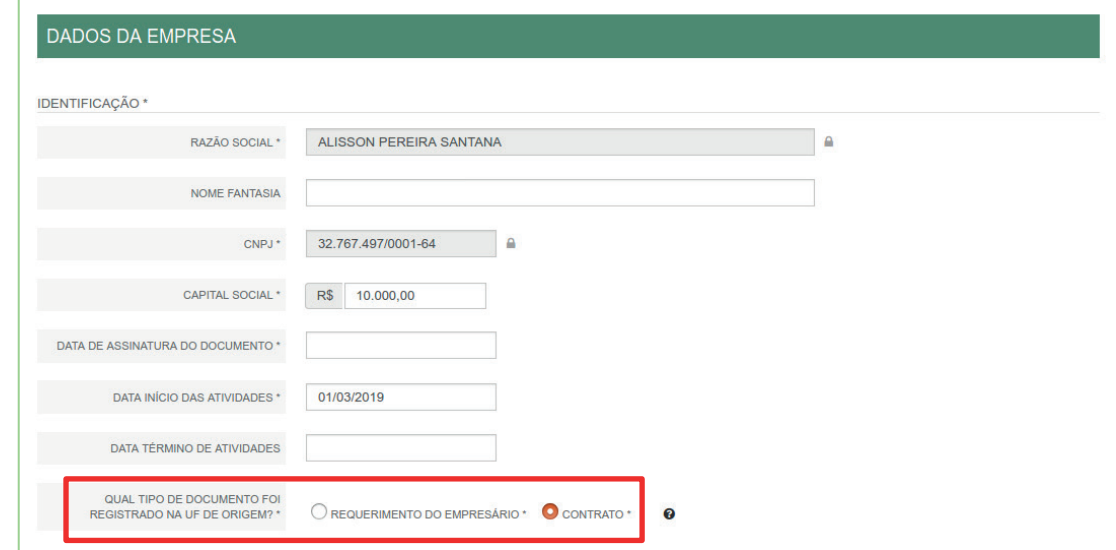

Na página dos documentos, se for respondido:

- Contrato: deve ser enviado o documento chancelado na origem, mas, sem necessidade de assinar;
- Requerimento de Empresário: deve ser enviado o documento correto (Contrato) e será necessário assinar.

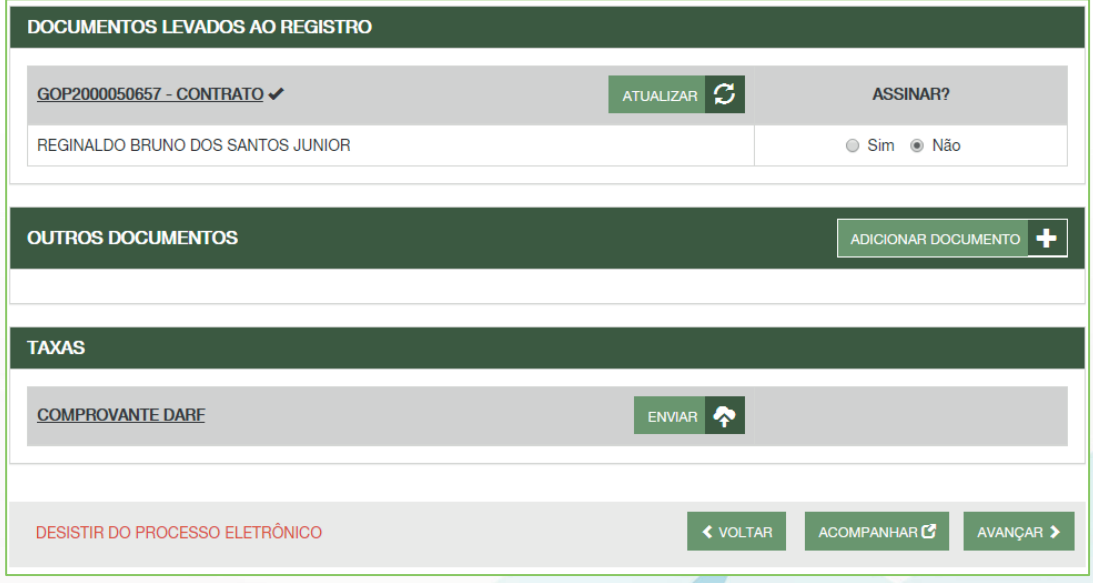

Nos casos de **processo impresso**, no momento do protocolo, deve ser observado se o documento entregue é o correto (Contrato).

## **2.** Status Paralisada Temporariamente **(prescriptiva)**

Para as empresas com **status de Paralisada Temporariamente**, pode ser solicitado:

- Evento 413 Reinício das Atividades Interrompidas Temporariamente **OU** Evento 407 Espólio, sem a possibilidade de combinação entre estes eventos, nem com outros;
- No caso de reaproveitamento de processos, poderá ser reaproveitado somenta para Evento 413 - Reinício das Atividades Interrompidas Temporariamente **OU** Evento 407.

.

## **1.** Documentos de Identificação

**Informativo 08/2020**

Atendendo à Medida Provisória 905, que altera a Lei 12.037, foi retirada a opção de Carteira de Trabalho como documento de identificação, conforme segue:

Lei 12.037...

Art. 2º A identificação civil é atestada por qualquer dos seguintes documentos:

I – carteira de identidade;

II – carteira de trabalho; (Revogado pela Medida Provisória nº 905, de 2019)

III – carteira profissional;

IV – passaporte;

V – carteira de identificação funcional;

**Informativo** VI – outro documento público que permita a identificação do indiciado.

## <u>MEDIDA PROVISÓRIA Nº 905, DE 11 DE NOVEMBRO DE 2019</u><br>LEI Nº 12.037, DE 1º DE OUTUBRO DE 2009

**LEI Nº 12.037, DE 1º DE OUTUBRO DE 2009**

### **Processos Eletrônicos – Assinaturas 5.**

**Informativo 12/2020**

Nos processos eletrônicos, quando os documentos **não são gerados pelo sistema**, passa a ser permitido que **apenas o contador ou o advogado** assinem o documento principal, onde:

1 - a regra atende aos processos REDESIM, Exclusivos e Capa de Processo;

2 - os documentos que são gerados pelo sistema são o contrato e enquadramento para LTDA, EI e EIRELI;

3 - o sistema vai passar a exibir o contador e o advogado na lista de assinantes dos documentos principais, com exceção dos processos com contrato padrão (atualmente apenas o processo de constituição de LTDA, EI e EIRELI);

4 - sendo selecionado o contador ou advogado para assinar o documento principal, quando o contribuinte clicar no botão AVANÇAR, o sistema vai verificar se foi anexada a carteira de registro, onde:

- estando anexada, o sistema redireciona o usuário para a tela de assinatura;
- contador ou advogado como assinante é necessário incluir a cópia simples da carteira de<br>registro, conforme Art. 1º, § 3º da IN 60 do DREI.".<br>relecionado como assinante o contador ou advogado junto com um membro do OSA, ou • não estando anexada, o sistema exibe a mensagem "Prezado usuário, ao selecionar um registro, conforme Art. 1º, § 3º da IN 60 do DREI.".

o contador junto com o advogado, o sistema vai exibir a seguinte mensagem: "Prezado usuário,<br>não é permitido selecionar como assinantes um membro do QSA junto com o contador ou com<br>o advogado. Favor selecionar apenas o 5 - se selecionado como assinante o contador ou advogado junto com um membro do QSA, ou o contador junto com o advogado, o sistema vai exibir a seguinte mensagem: "Prezado usuário, não é permitido selecionar como assinantes um membro do QSA junto com o contador ou com empresa.".

## **Segue algumas situações:**

- redirecionar o contribuinte para a tela de assinatura;<br>contralar/advancela não for parte de OSA e vai escri • contador/advogado não faz parte do QSA da empresa e vai assinar sozinho: o sistema vai
- contador/advogado não faz parte do QSA e vai assinar junto com outros membros do QSA: o sistema vai exibir a mensagem do item 5;
- contador/advogado é membro do QSA da empresa e vai assinar junto com outro membro do QSA: o sistema vai exibir a mensagem do item 5;
- contador/advogado é membro do QSA da empresa e vai assinar sozinho: o sistema vai redirecionar o contribuinte para a tela de assinatura, gerando apenas o termo de autenticidade;
- . contador e advogado não fazem parte do QSA da empresa e ambos vão assinar: o sistema vai exibir a mensagem do item 5;
- contador não faz parte do QSA da empresa e o advogado é obrigado a assinar e ambos são selecionados: o sistema vai exibir a mensagem do item 5. Nesse caso, apenas o advogado deve assinar, dando autenticidade no documento, caso exista outros membros do QSA;
- advogado não faz parte do QSA da empresa e o contador é membro do QSA da empresa e ambos são selecionado: o sistema vai exibir a mensagem do item 5. Nesse caso, apenas o contador deve assinar, dado autenticidade no documento, caso existam outros membros do QSA.

6 - quando apenas o contador ou advogado assinarem o documento principal, o sistema irá gerar a página de autenticidade, com os dados do registro do contador, assim como é gerado quando o documento do tipo anexo é assinado.